$1$ -Ordü Üniversitesi İnternet Ekranında Öğrenci Bilgi Sistemine giriş yapıldıktan sonra aşağıdaki ekran gelecektir.

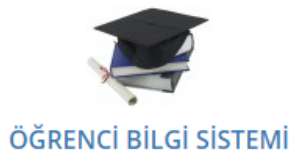

- · Danışman Öğretim Elemanlarının Ders Kayıt İşlemlerinde Yapması Gerekenler
- · İlk şifrenizi oluşturmak için tıklayınız (Öğrenci Bilgi Sistemi yenilendiğinden tüm öğretim elemanları ve tüm öğrencilerimizin tekrar şifre oluşturmaları gerekmektedir.)

**2-Yukarıda ilk şifrenizi oluşturmak için tıklayınız kısmına tıklayınca aşağıdaki ekran gelecektir.** 

**Aşağıdaki bilgilerde T.C. No, Baba Adı (Tamamı Büyük harf olacak) ve doğum tarihi girilecek.**

**Sistem şifre Verdikten sonra giriş sayfasına gitmek için tıklayın kısmına tıklayıp**

**Kullanıcı adı: ( öğrenci no başına küçük o harfi eklenerek ) o181407000… şeklinde** 

**Şifre : geçici sistemin verdiği şifre girilir. Ekran takip edilir.**

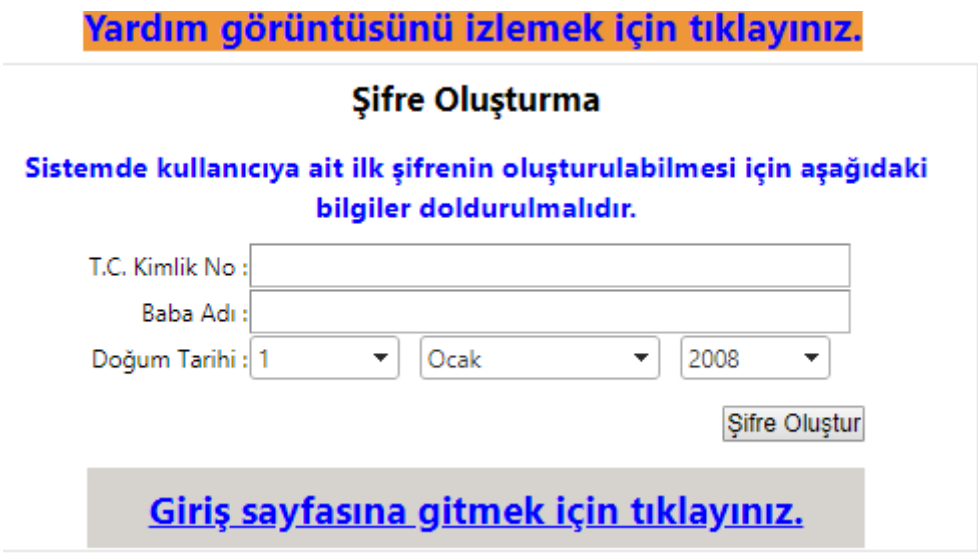